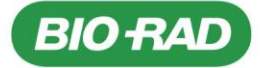

**Rio-Rad Laboratories GmbH**  Postfach 11 28 · 85618 Feldkirchen Kapellenstr. 12 · 85622 Feldkirchen Telefon +49 (0)89 318 84-0 Telefax +49 (0)89 318 84-100 www.bio-rad.com

À tous les utilisateurs

Feldkirchen, le 13.02.2023

#### **Avis de Sécurité (Field Safety Notice) – No. FSCA 001-23 IH Veuillez SVP transmettre cet avis à tous les utilisateurs de ce produit !**

Chère cliente, Cher client,

Par la présente, nous souhaitons vous informer d'une note de sécurité du fabricant (Field Safety Notice) et des informations complémentaires à ce sujet.

Produits concernés:

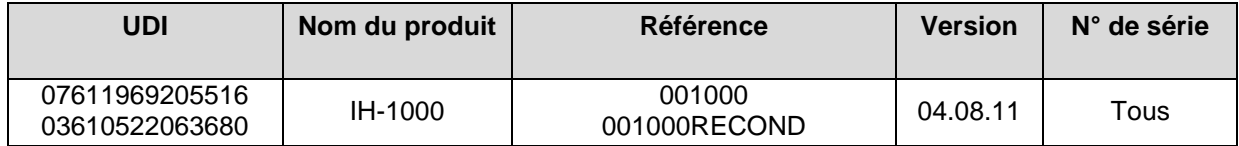

Vous trouverez en annexe la traduction de la lettre originale du fabricant avec tous les détails et les mesures à prendre si nécessaire. Suivez svp les instructions et retournez nous la confirmation de réception d'ici au **24.02.2023 par e-mail à CTS\_IHD\_CE@bio-rad.com**.

En cas de question à ce sujet, veuillez svp composer notre Hotline au numéro gratuit

**00800 00 246723 Ou 061 717 95 55** (payant)

Nous regrettons la gêne occasionnée.

Meilleures salutations Bio-Rad Laboratories GmbH

 $M.$  Mehl

Michael Mohl Silke Hofmann

Service Manager Central Europe **Canadiate Central Europe** Quality Manager Central Europe

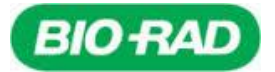

# **Avis de Sécurité (Field Safety Notice) – FSCA 001-23 IH Veuillez SVP transmettre cet avis à tous les utilisateurs de ce produit!**

**Traduction de la lettre originale du fabricant:**

Cressier, le 09.02.2023

# **Avis de Sécurité / FSCA 001-23**

#### **Détails des produits concernés:**

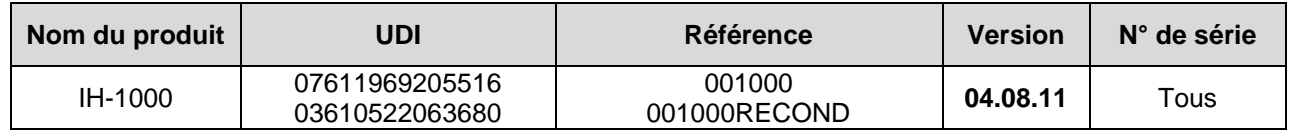

Chère Cliente, Cher Client,

Cette lettre contient des informations importantes qui nécessitent toute votre attention. Bio-Rad a volontairement décidé de mener une mesure corrective de sécurité pour le produit identifié ci-dessus.

### **Description du problème :**

Nous souhaitons partager, avec vous et votre équipe, des informations concernant une anomalie pouvant être observée sur la **version 04.08.11 de votre IH-1000** destinée à être utilisée avec le logiciel de gestion des données IH-Com version 5.2.5 Service pack.

Lorsqu'une ou plusieurs épreuves de compatibilité, ainsi qu'un auto-contrôle, sont demandés en simultané dans l'interface IH-Com, et lorsque les conditions décrites ci-dessous sont réunies, il est possible que l'IH-1000 exécute de manière inappropriée un test auto-combiné pouvant mener à une distribution incorrecte des puits de carte ID et que des résultats non interprétables (wR) soient rapportés sur le logiciel IH-Com. Cela pourrait engendrer une mauvaise interprétation des résultats de crossmatch (faux positif ou faux négatif) durant la validation du résultat.

Les conditions suivantes doivent être réunies pour observer l'anomalie :

- *1) L'utilisateur effectue plusieurs épreuves de compatibilité et un auto-contrôle pour un même patient,*
- *2) La fonction de combinaison automatique des tests est active sur le logiciel IH-1000 Connector\* et un test combiné est effectué (voir tableau 1) ou un test combiné est installé sur le logiciel IH-1000 Connector,*
- *3) Le test est effectué sur une carte ID réutilisée,*
- *4) La fonction de retour des cartes en magasin est désactivée pour les crossmatch et auto-contrôles*

*\* Veuillez contacter votre représentant Bio-Rad pour obtenir plus d'informations sur la configuration de votre IH-1000*

Lorsque ces conditions sont réunies, les tests individuels (demandés par IH-Com) seront traités comme des tests combinés (exécution des tests PR80D / PR80E / PR80F / PR80H / PY80D) par l'IH-1000 et les échantillons du patient et des donneurs pourraient être distribués incorrectement dans le même puits, au lieu d'être distribués dans différents puits (voir un exemple sur l'image 1).

Une fois les tests réalisés, IH-Com affiche le même puits pour l'ensemble des résultats des différentes épreuves de compatibilité.

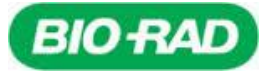

| Tests individuels demandés par IH-Com                                            | Tests combinés exécutés par IH-1000             |
|----------------------------------------------------------------------------------|-------------------------------------------------|
| PR70 Auto-contrôle (LISS/Coombs) +<br>PR80 Crossmatch (LISS/Coombs)              | <b>PR80D:</b> Crossmatch + AC (LISS/Coombs)     |
| <b>PR70H Auto-contrôle (NaCl) +</b><br><b>PR80A</b> Crossmatch (NaCl)            | <b>PR80E:</b> Crossmatch + AC (NaCl)            |
| PR70B Auto-contrôle (Broméline) + PR80B<br>Crossmatch (Broméline)                | <b>PR80F:</b> Crossmatch + AC (Broméline)       |
| PR70A Auto-contrôle (Papaïne) +<br><b>PR80I</b> Crossmatch (Papaïne)             | <b>PR80H:</b> Crossmatch (Papaïne) + ACp        |
| PY70 Auto-contrôle (Coombs Anti-IgG)<br><b>PY80</b> Crossmatch (Coombs Anti-IgG) | <b>PY80D:</b> Crossmatch + AC (Coombs Anti-IgG) |

*Tableau 1\_liste des tests individuels et tests auto-combinés correspondant.*

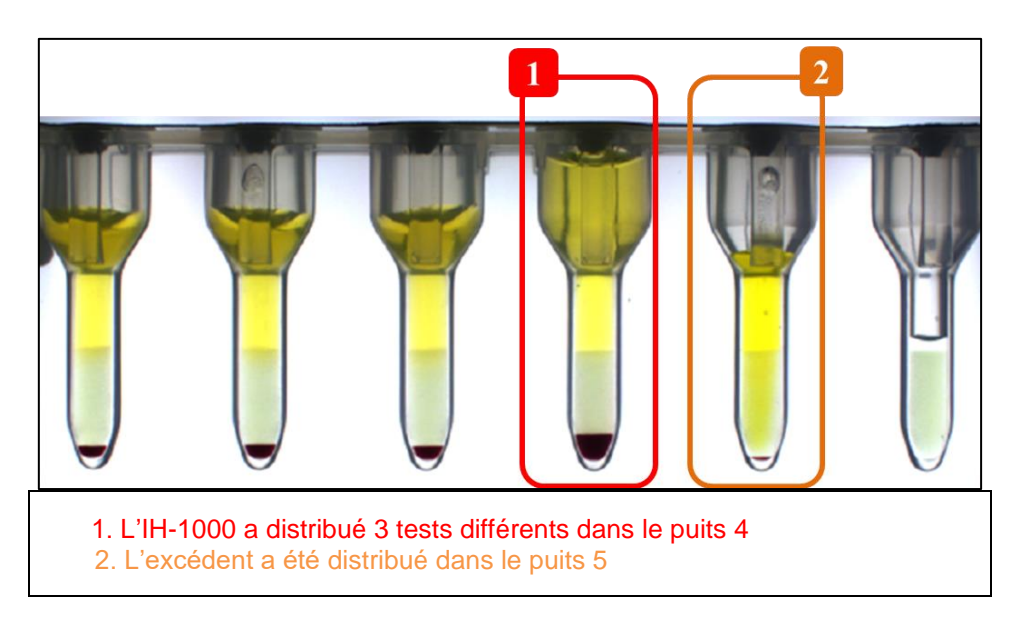

*Image 1\_Exemple de distribution incorrecte d'un test auto-combiné*

## **Impact sur le patient :**

Sur l'ensemble du parc instruments installé, une seule réclamation concernant cette anomalie a été portée à notre attention. La probabilité que cette anomalie se produise et qu'elle mène à un résultat faussement négatif est faible mais ne peut pas être totalement exclue.

Les impacts, pour le patient, d'un résultat faussement positif ou faussement négatif, sont respectivement :

- Un retard de transfusion
- Manquer un allo-anticorps qui pourrait mener à une réaction transfusionnelle. La sévérité de cette réaction dépend de la spécificité présente.

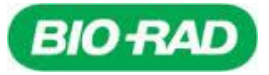

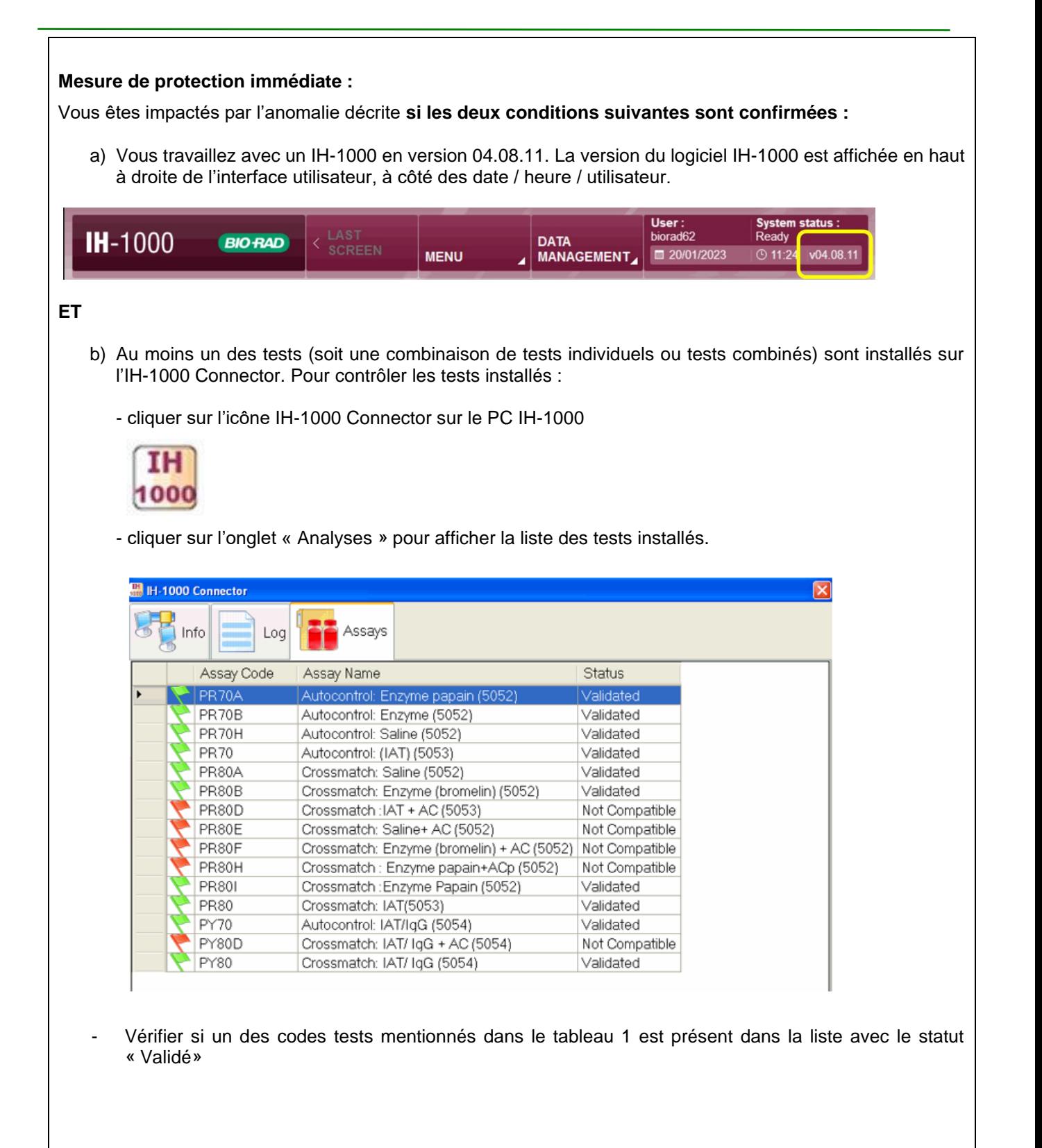

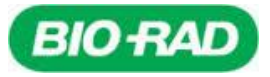

Si les 2 conditions listées ci-dessus sont réunies, nous vous recommandons :

1) D'accéder au Menu Options du logiciel IH-1000 et, dans l'onglet « Contrôles », activer le retour des cartes en magasin pour relecture en sélectionnant l'option « personnalisé » (voir manuel utilisateur Section 8.4 et 6.1.4 c).

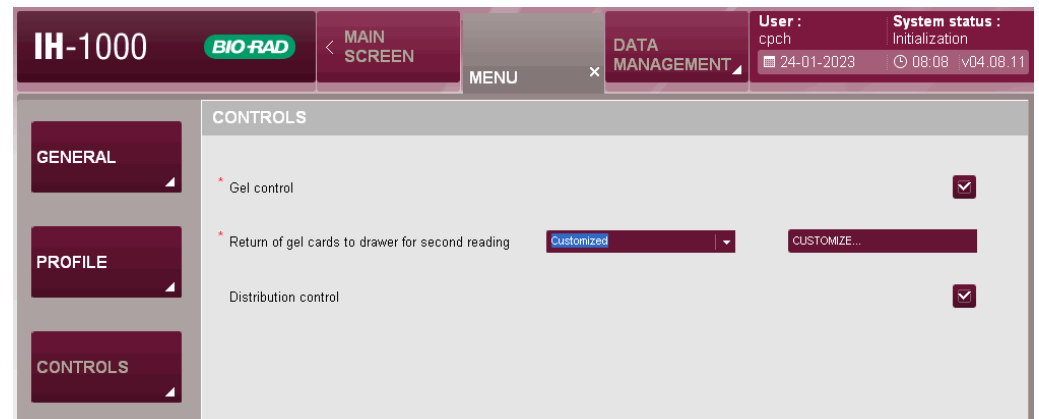

Cliquer sur « Personnaliser » puis sélectionner «All » pour les tests Autocontrol et Crossmatch dans le menu apparu.

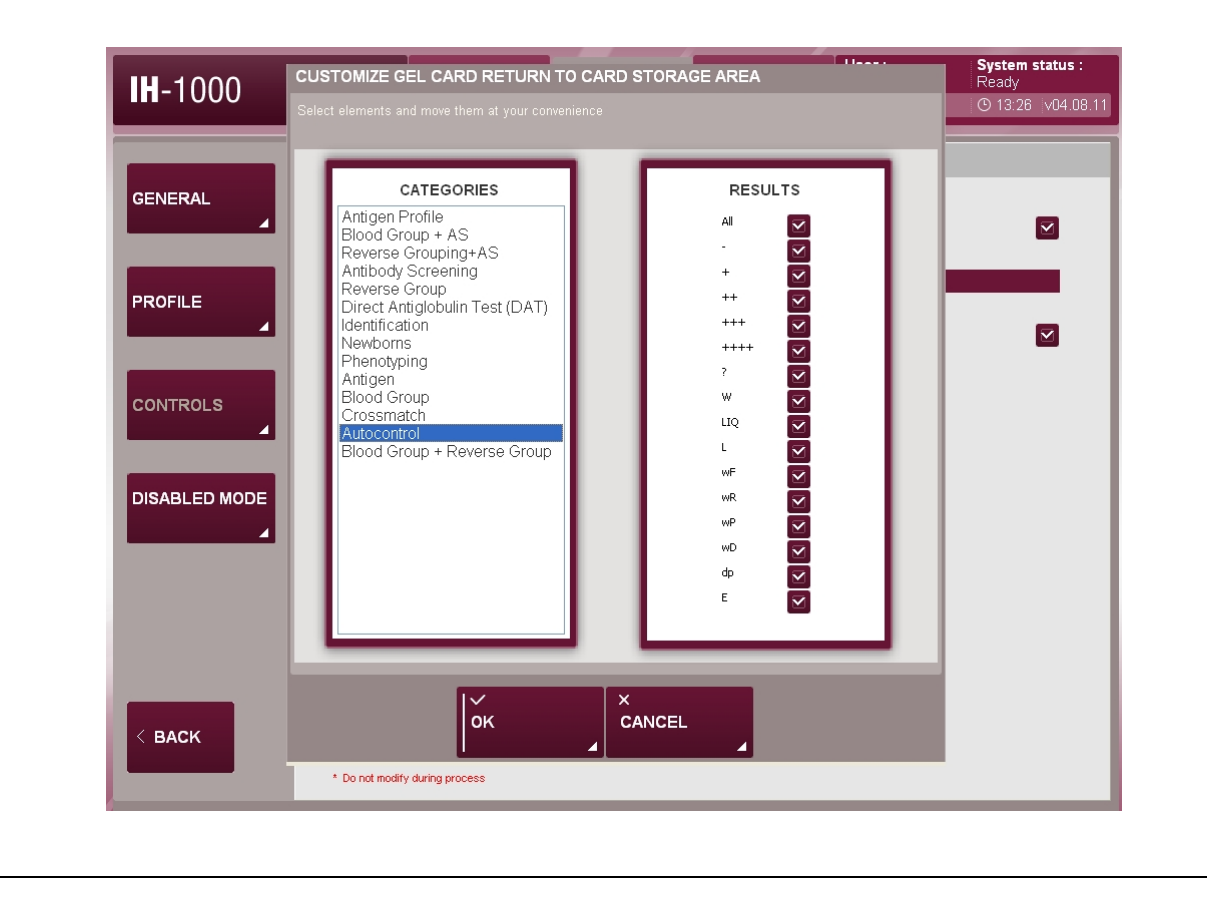

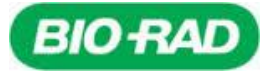

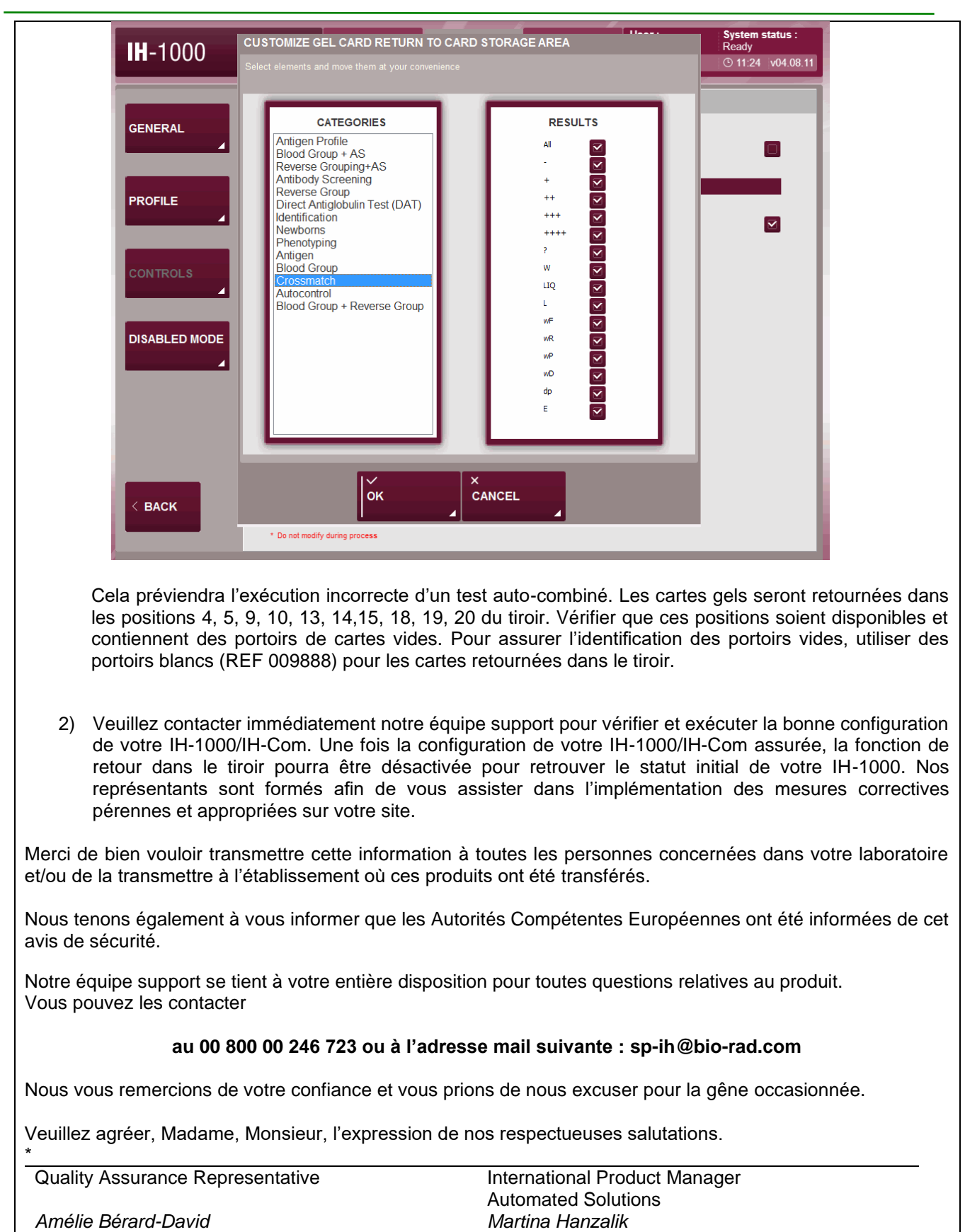

*Amélie Bérard-David Martina Hanzalik*

*\*(Signatures dans la lettre originale du fabricant)*

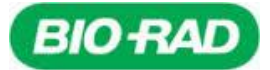

**Svp envoyez le formulaire de réponse au plus tard le 24.02.2023 à: CTS\_IHD\_CE@bio-rad.com**

# **Formulaire de réponse client - Confirmation de réception**

**Avis de Sécurité (Field Safety Notice) – FSCA 001-23 IH Bio-Rad Product Segment: IH Single Registration Number (SRN): CH-MF-00020826**

**Produit concerné:** 

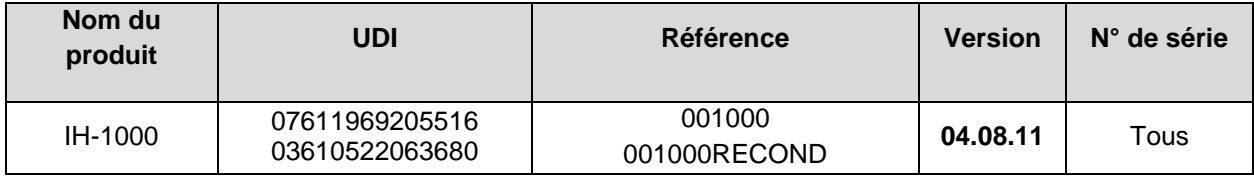

#### **Information client:**

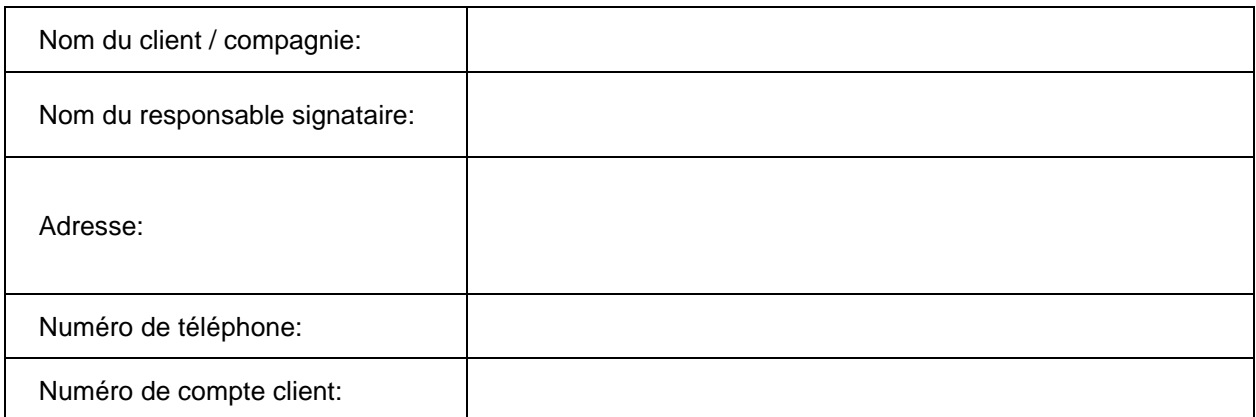

#### **Déclaration:**

J'accuse réception de cet Avis de Sécurité Bio-Rad et confirme avoir lu et compris les instructions, et avoir partagé ces informations avec l'ensemble du personnel de mon laboratoire.

- $\Box$ Je ne suis pas impacté(e) par l'anomalie décrite parce qu'une ou plusieurs des conditions suivantes s'appliquent à mon laboratoire:
	- $\Box$  Je n'utilise pas la version IH-1000 04.08.11 mais une version précédente
	- $\Box$  Les tests décrits dans le tableau 1 ne sont pas installés sur mon système
- $\Box$ Je suis impacté(e) par l'anomalie décrite et ai mis en place les mesures de protection immédiates décrites en point 1 et ai contacté le support Bio-Rad pour assistance.

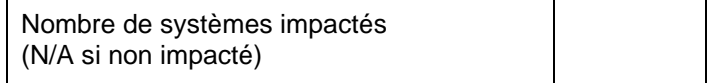